## 中国地质大学(北京) 名师讲堂申报 操作手册

南京南软科技有限公司

二〇二四年三月

## 1. 名师讲堂

## 使用角色

教师、学院、研究生院

业务应用描述

在线申请名师讲堂。

操作流程

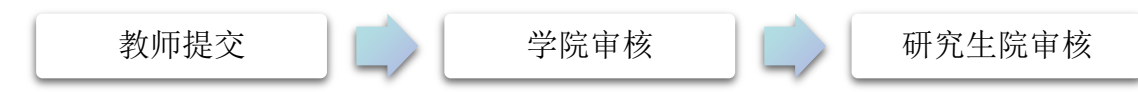

## 操作说明

 【申报】教师登录教师端在 【学术活动-》活动信息发布】,选择已发布的 活动进行名师讲堂申报,申请资助列为申报入口,当显示"申请"时为可申报数 据,显示"无法申请"为不可申报数据(申报条件为签到人数大于 80 人,不满 足条件则显示无法申请)。点击"申请"进入申报页面。申报页面专家简介、活 动内容、活动小结、面向讲座者的照片、面向学生照片为必填项,填写无误后 点击"提交"进行审核。

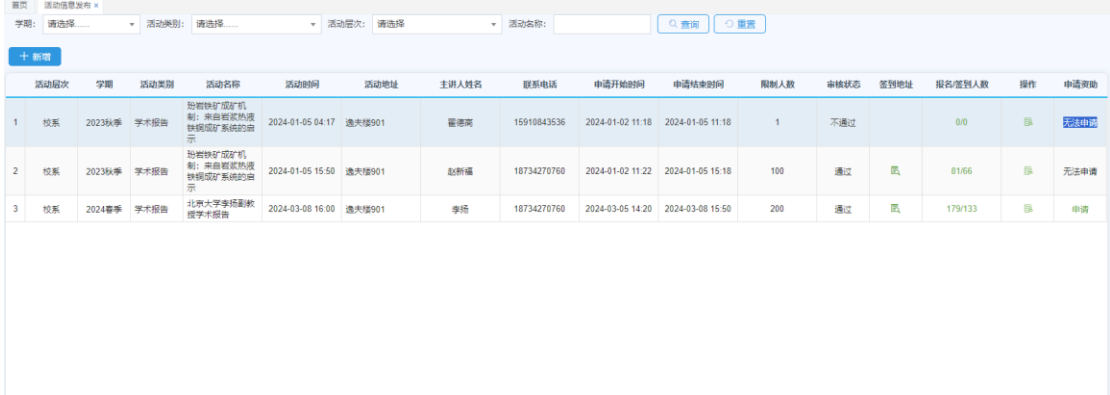

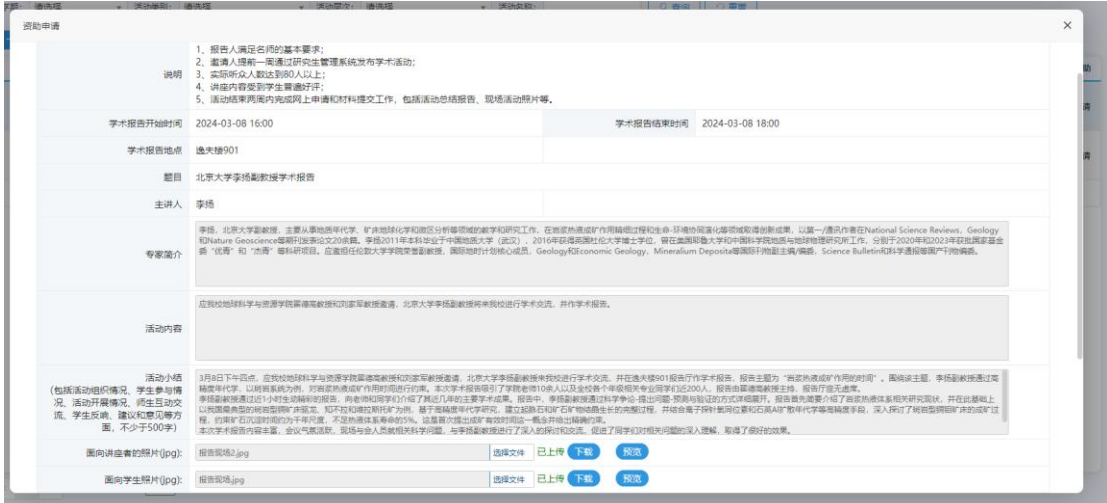

【审核】学院、研究生院老师登录系统,在待办区或【培养-》学术活动管 理-》名师讲堂审核】处进行审核,填写审核意见点击【审核】按钮进行审核。

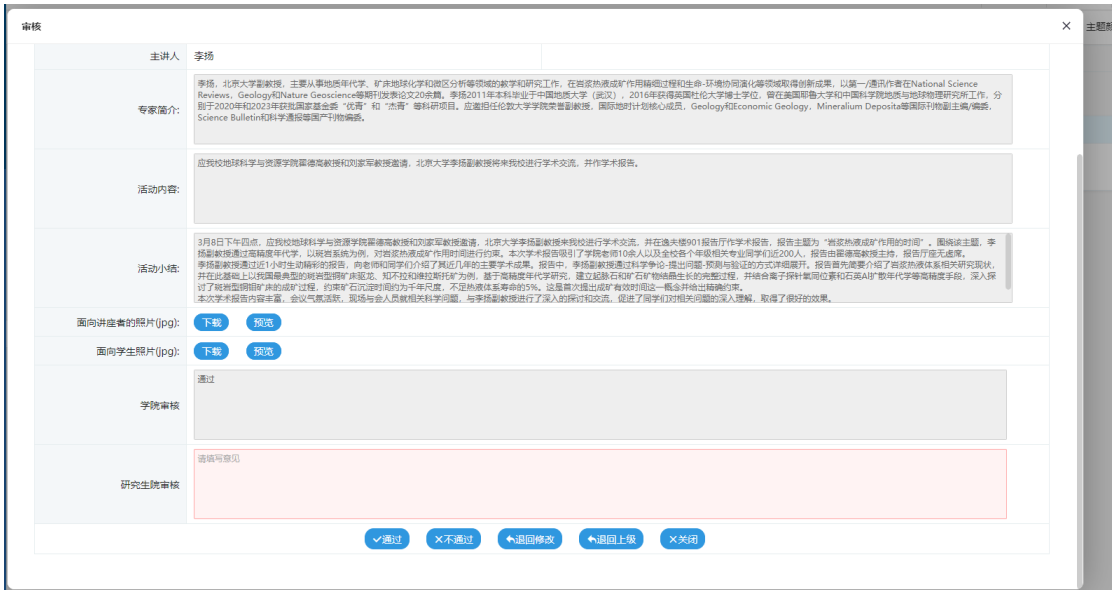